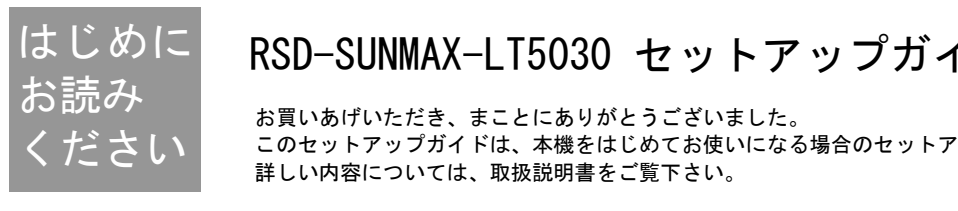

# RSD-SUNMAX-LT5030 セットアップガイド

お買いあげいただき、まことにありがとうございました。 このセットアップガイドは、本機をはじめてお使いになる場合のセットアップ方法について説明しています。 詳しい内容については、取扱説明書をご覧下さい。

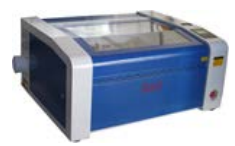

本体 --------- (1式) 設置時には背面扉内のレーザー管に割れがないことを確認してください。

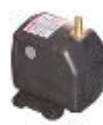

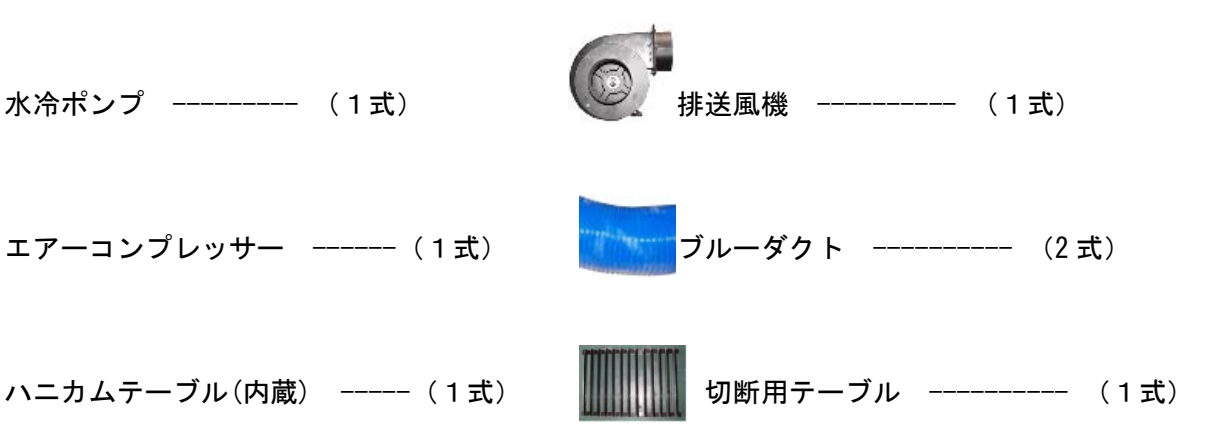

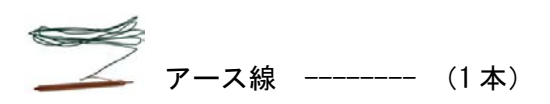

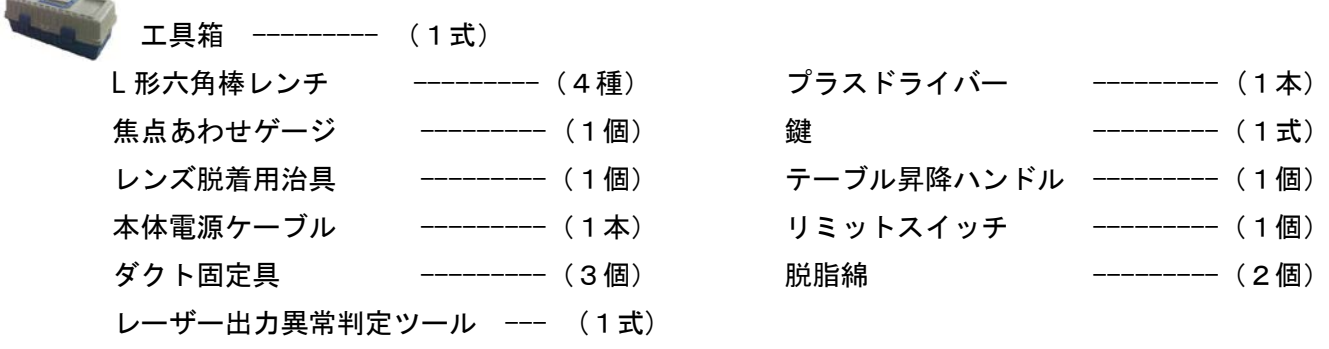

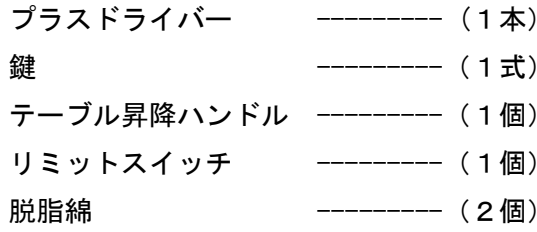

1 6 2 USB メモリ ---------- (1個)

ソフトウェア、取扱説明書が入っています。

RSD-SUNMAX-LT5030 本体、付属装置は AC100V~110V で動作します。

付属装置は電源スイッチの ON、OFF の機能がなく、電源コードを繋ぐと稼働します。

(エアーコンプレッサー、水冷ポンプ、排送風機)

その為、差し込み口が複数あるスイッチ式のコンセントを使用するのが管理し易いです。 本取扱説明書は差し込み口が複数あるスイッチ式のコンセントを使用して説明します。 機体には付属していませんので、ご使用になる場合は各自ご用意下さい。

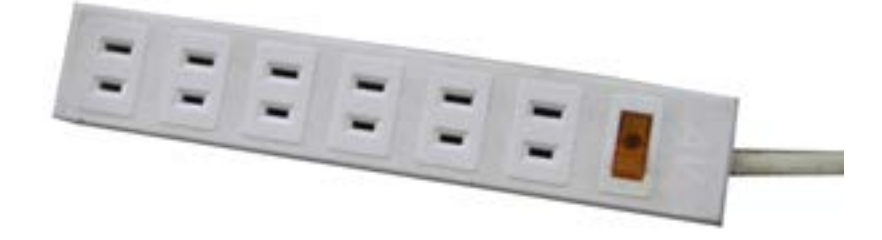

## ① 加工機本体を接続する

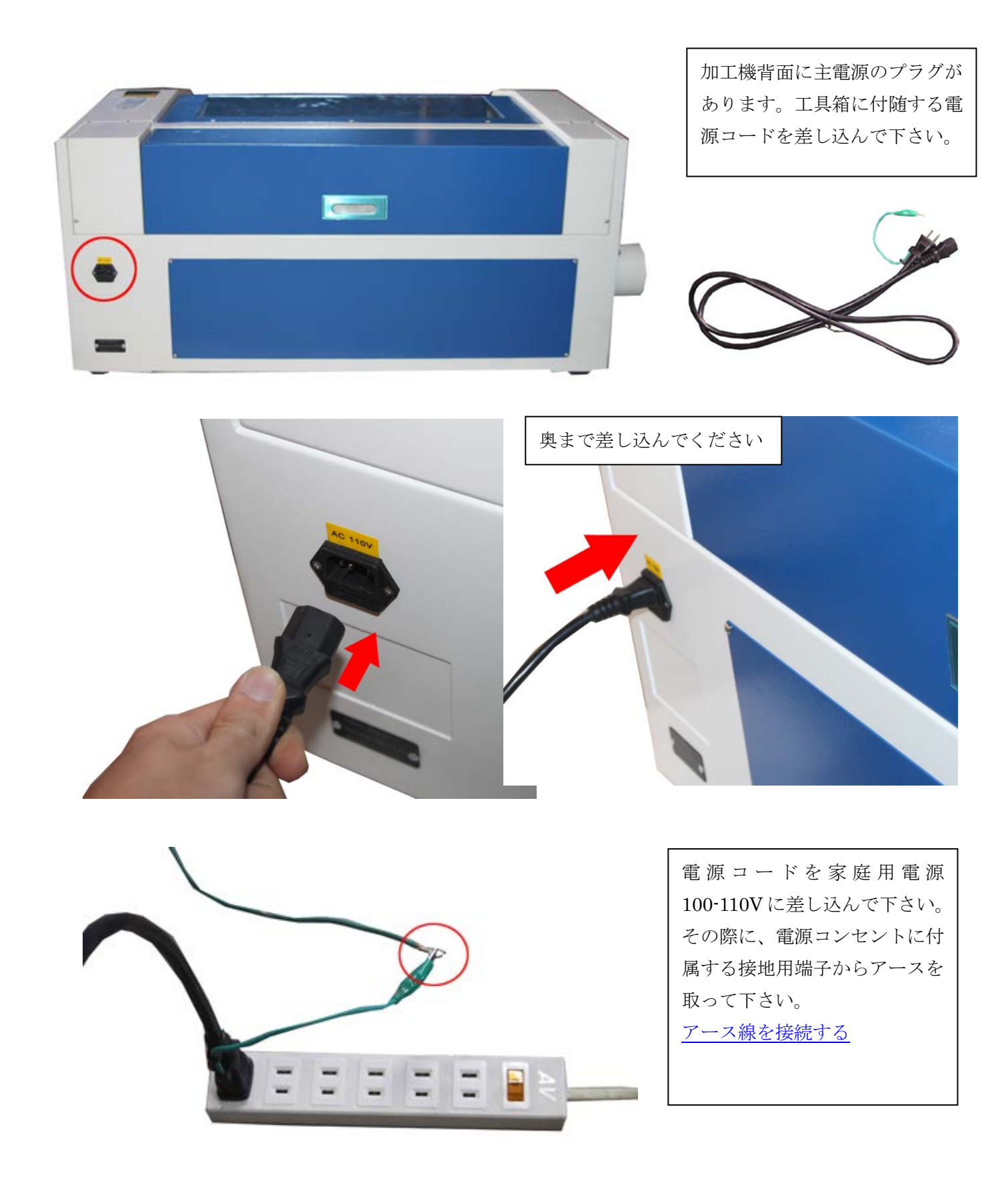

## アース線を接続する

 加工機の設置環境において、AC100V コンセントの FG が接地されている場合は、アース線を接続する必要 はありません。

AC100V コンセントの FG が接地されていない環境の場合、機体に付属するアース線を使用して下さい。

## アース線使用例

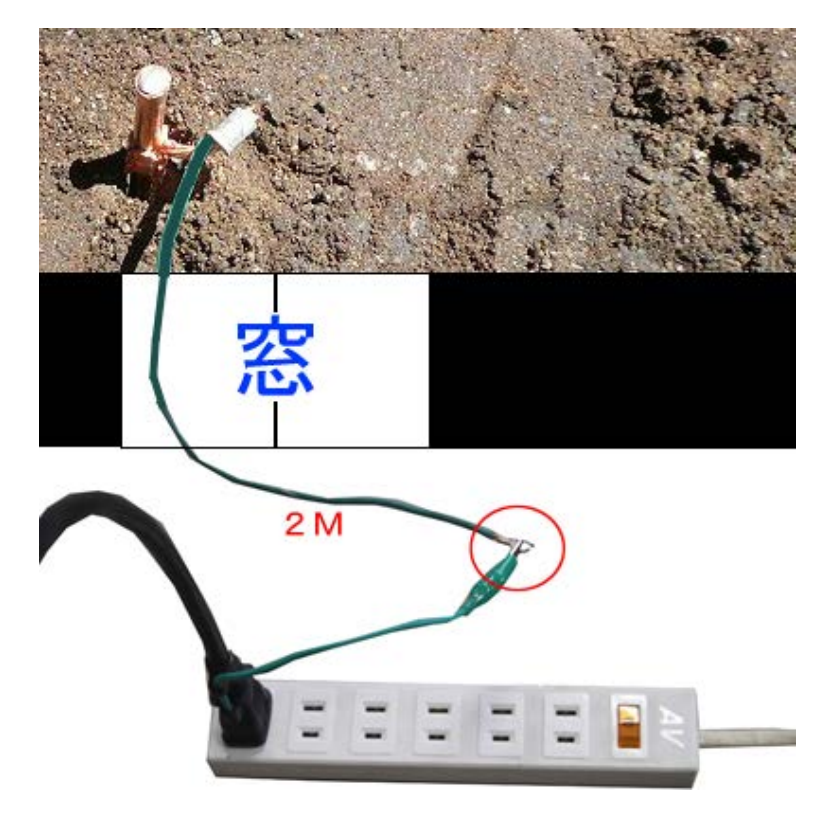

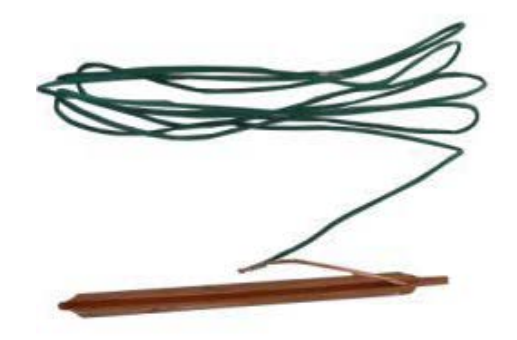

アース棒は金槌で出来るだけ奥まで地 面に差し込んで下さい。

## ③ 水冷ポンプを接続する

水冷ポンプを稼働させ、レーザー加工機に水を循環させる事により、レーザー管を冷却させる効果があります。 冷却を行わないと、レーザー管が破損する大きな原因となります。 その為、水が循環していないと、レーザーが照射されない仕様に設計されています。

水冷ポンプ(AP-3500) 水冷ホース2本

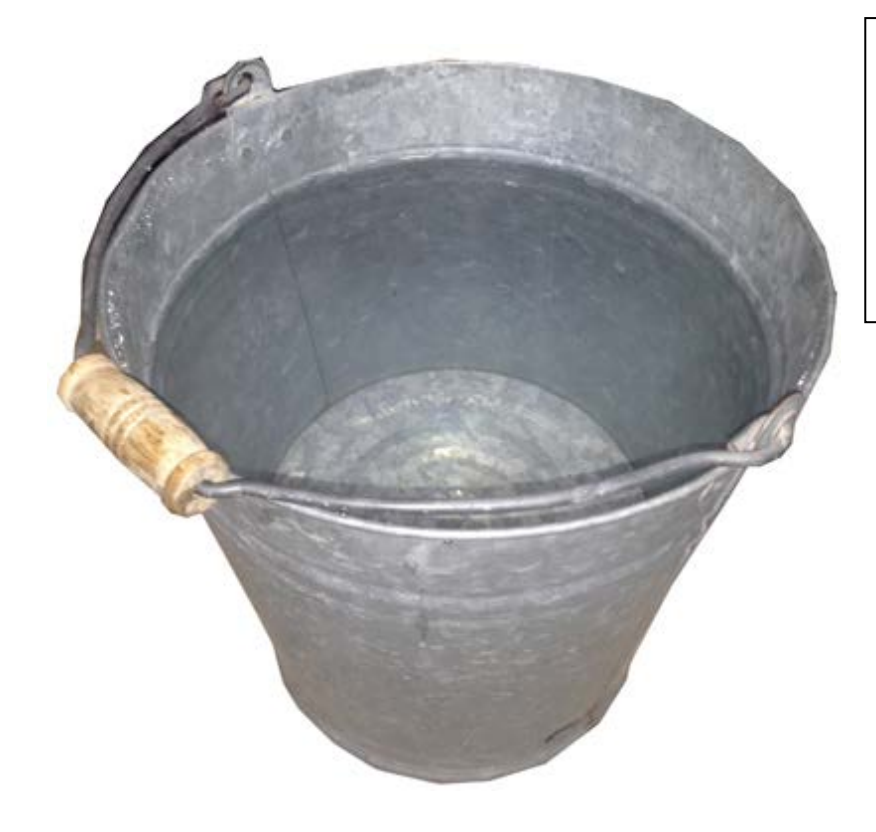

水を約 10L以上貯蔵出来る容器をご用意 下さい。 今回は一般的なバケツを使用しますが、 容器の容量は大きければ大きい程、水温 の上昇を防げます。

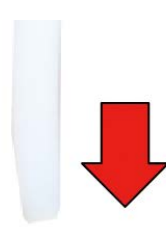

水冷ポンプの上部に出水口があ るので水冷ホースを接続して下 さい。

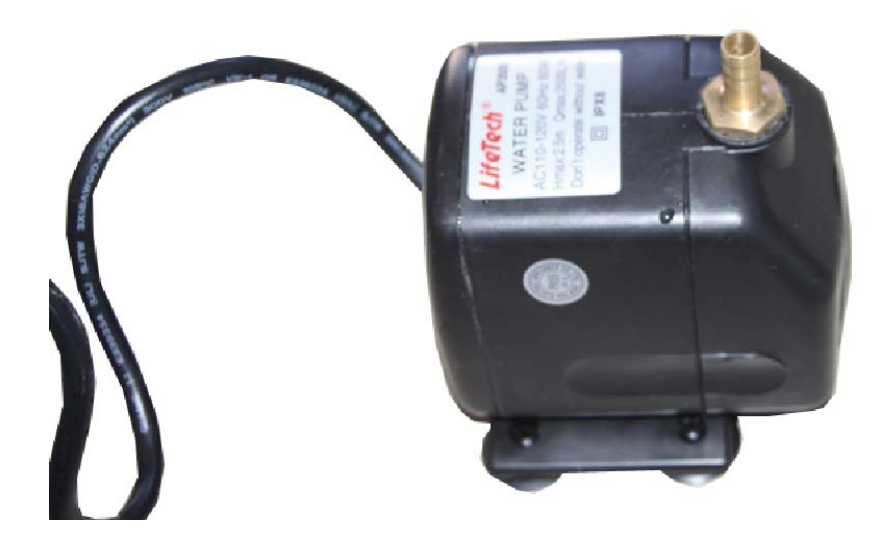

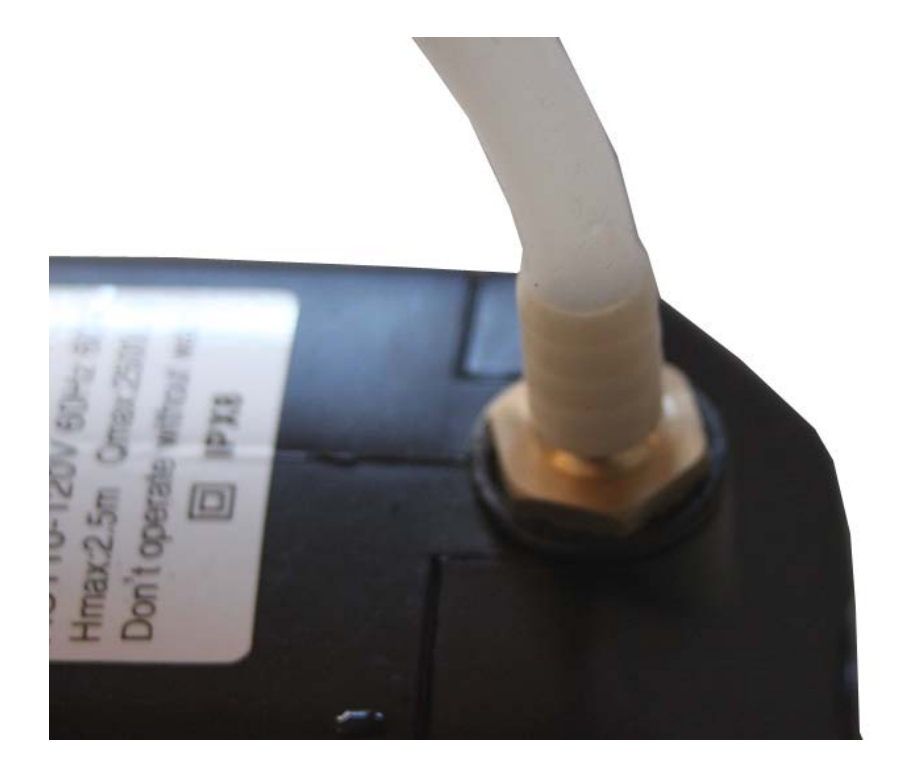

レーザー加工機左側面にある 「WATER IN」に接続します。

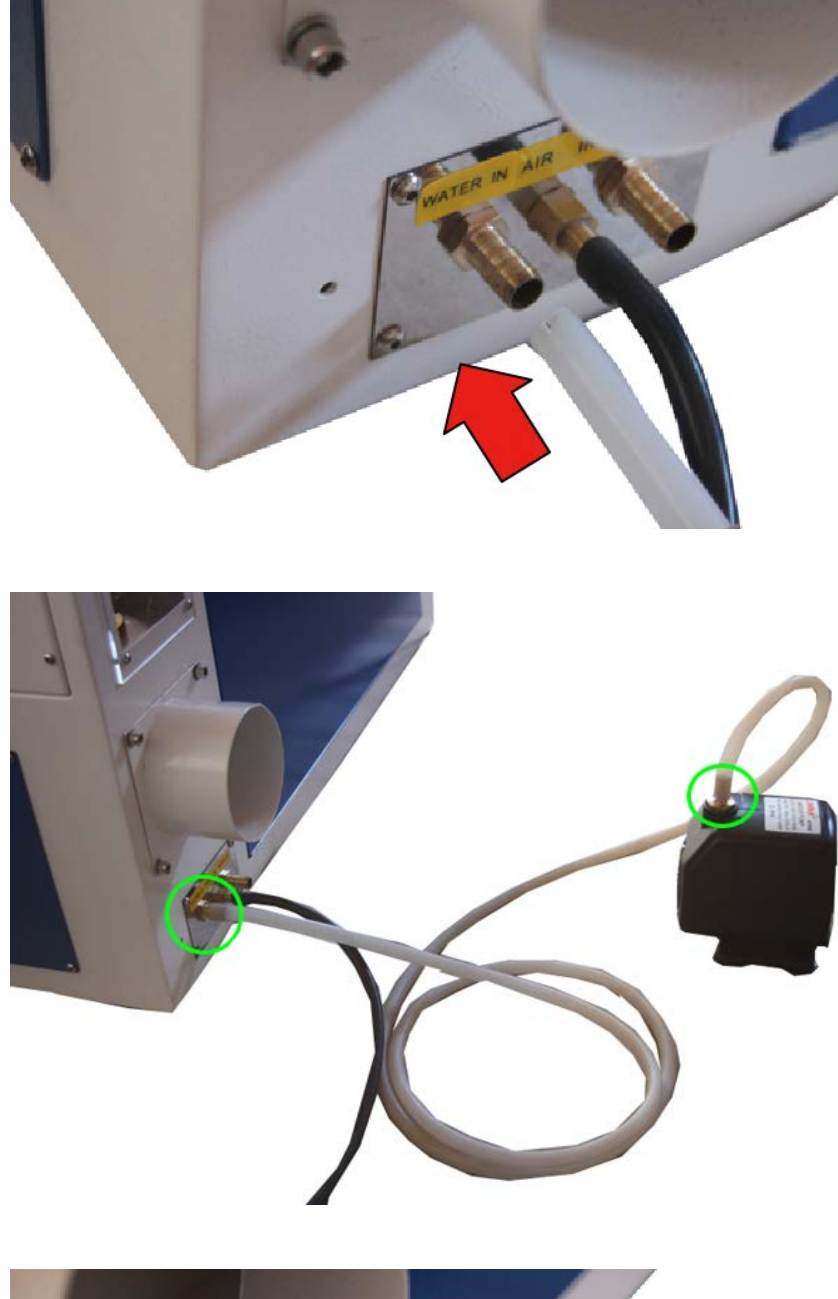

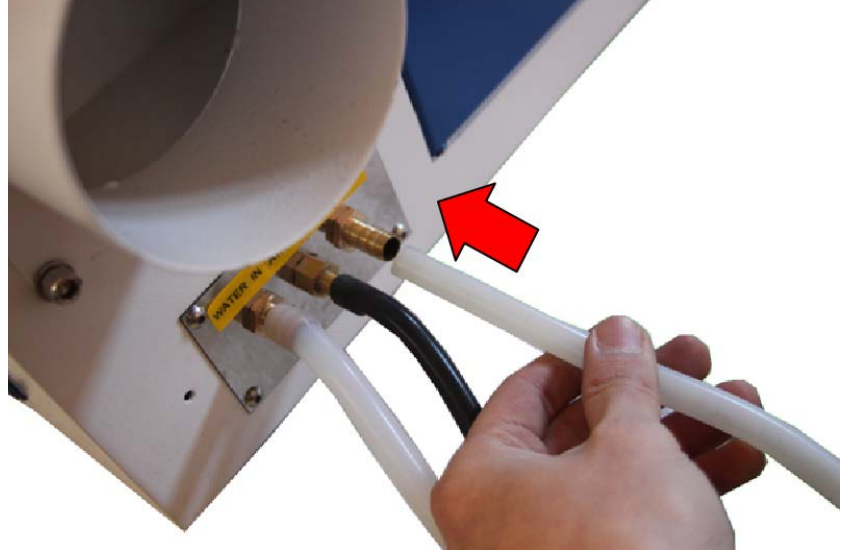

もう 1 本のホースをレーザー加 工機左側面にある「WATER OUT」に接続します。

「WATER OUT」から水が貯蔵 された容器内にホースを入れて 下さい。

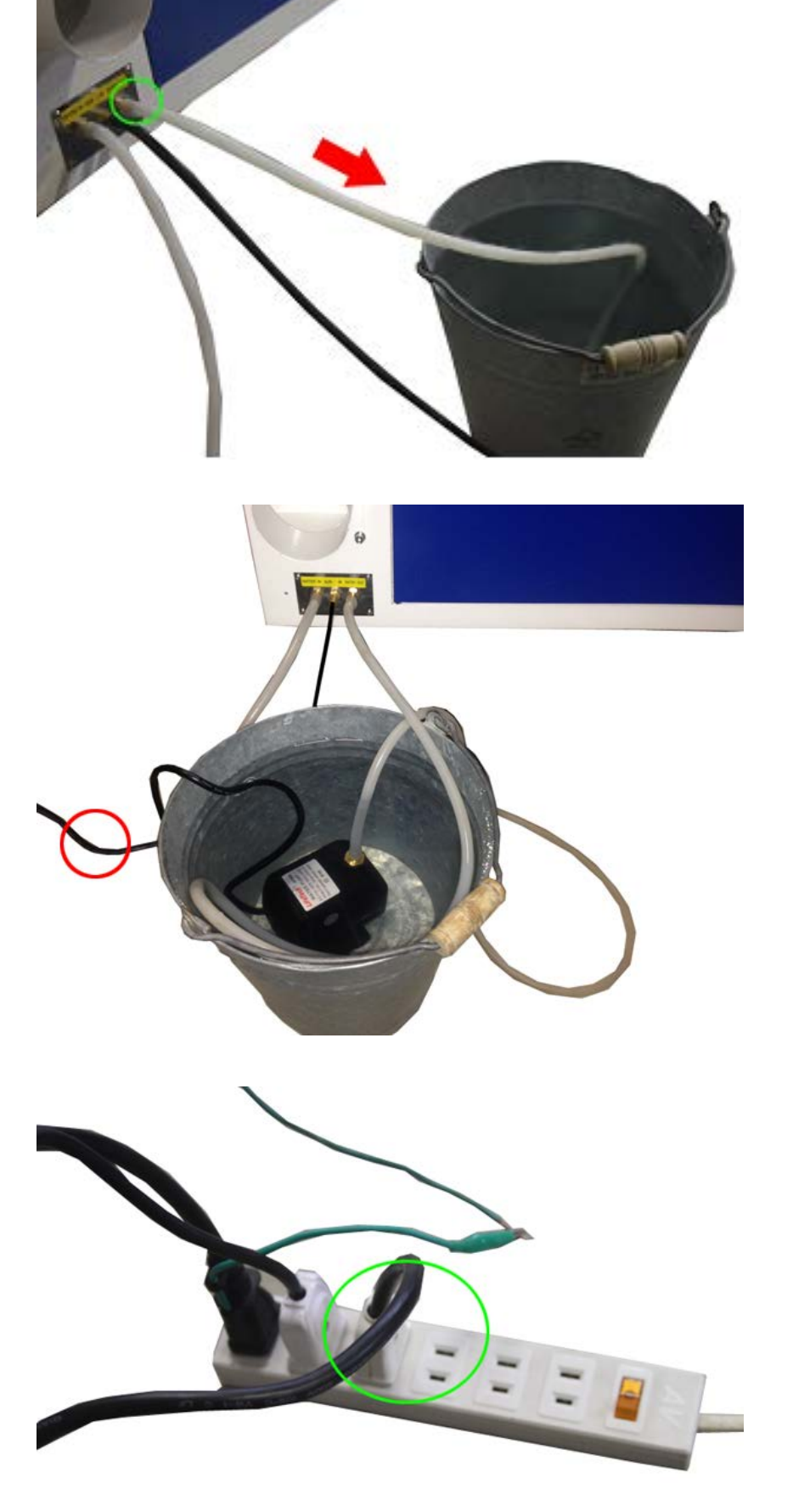

水冷ポンプをバケツ内に沈めて 下さい。底面に吸盤があるので、 固定出来ます。水冷ポンプの電 源コードは容器内から出してお いて下さい。水中ポンプの位置 は加工機本体と同じ高さになる 様に設置して下さい。水中ポン プの高さの位置が異なると水流 が十分に流れず、水流検知器が 正常に動作せずレーザー光が出 ません。

電源コードを家庭用電源 100-110V に差し込んで下さい。

レーザー管のホースに折れ、極度な曲げ等が有りますと、冷却水の円滑な循環を妨げ故障の原因となります。

## ④ エアーコンプレッサーを接続する

レーザー照射スポットにエアーを吹き付け、消炎を行います。

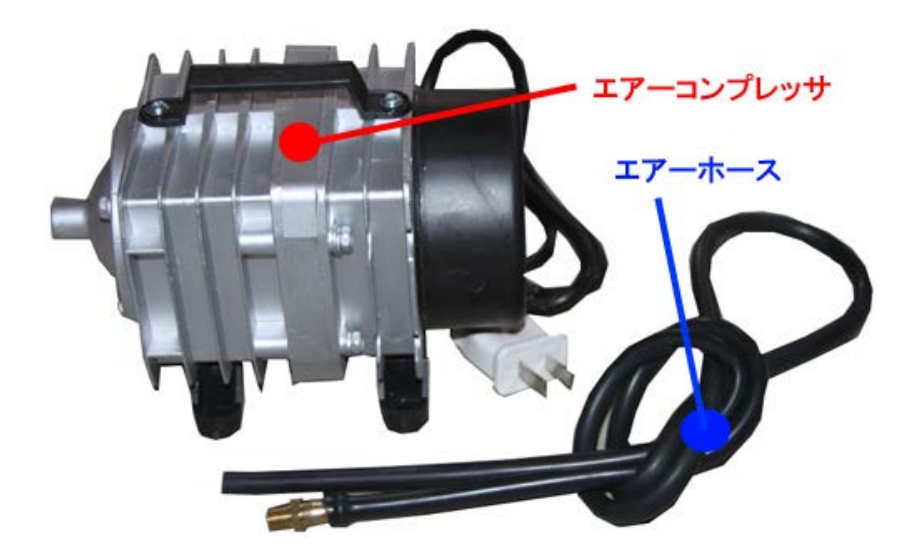

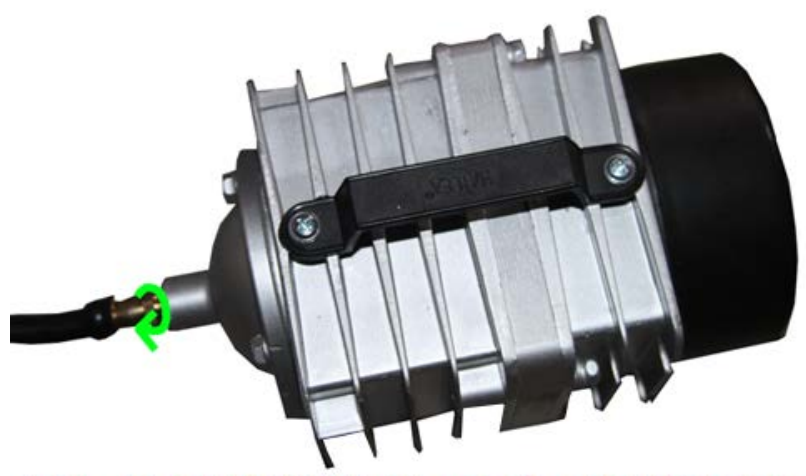

エアーホースのネジ側をエアーコンプレッサに接続します エアーホースを時計回りに回して締めて下さい

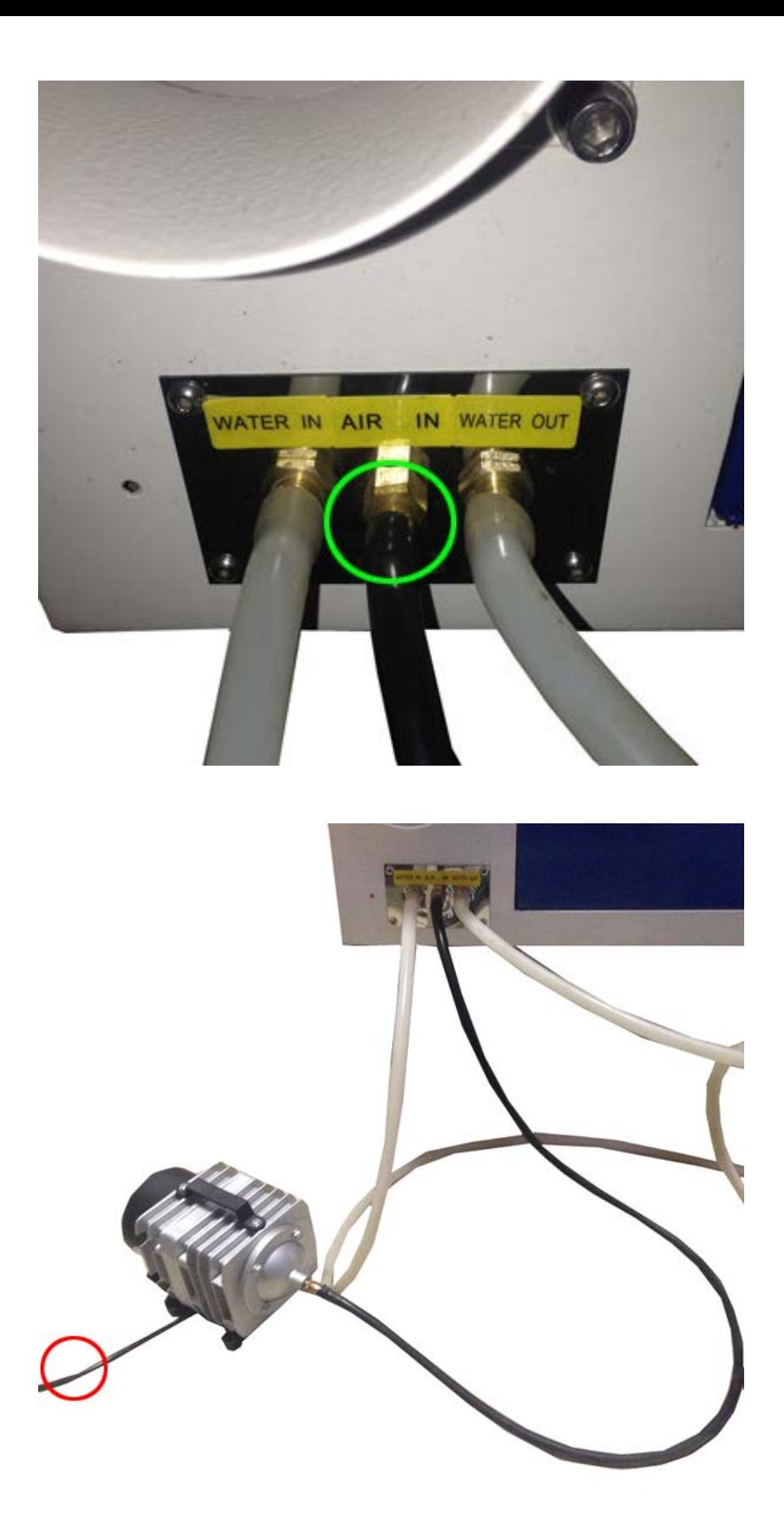

機体左側面の「AIR IN」に エアーホースを接続して下さ  $\overline{V}$   $\overline{V}_{\rm o}$ 

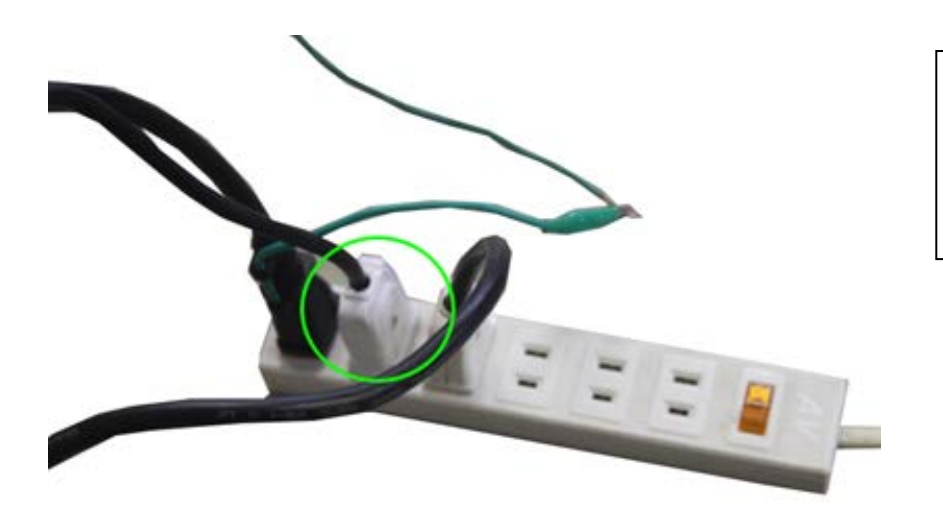

電源コードを家庭用電源 100-110V に差し込んで下さい。

#### ⑤ 排送風機を接続する

基本的にレーザー加工中は、排送風機を稼働させて下さい。

排送風機はレーザー加工時に発生する、粉塵、燃えカス、煙、匂いなどを機体外に排出します。 ゴムの燃えカスや、木材を加工した際に発生する煙に含まれている脂成分が機体内に蓄積すると、レーザー加工 機本体の故障の原因となります。

#### 形状

排送風機には、電源コンセント、吸気口、排気口があります。 排気口は吸気口よりも上の位置にあります。レーザー加工機の排気口と、排送風機の吸気口をダクトで 接続して下さい。ビニールダクトの寸法は 1.7m です。

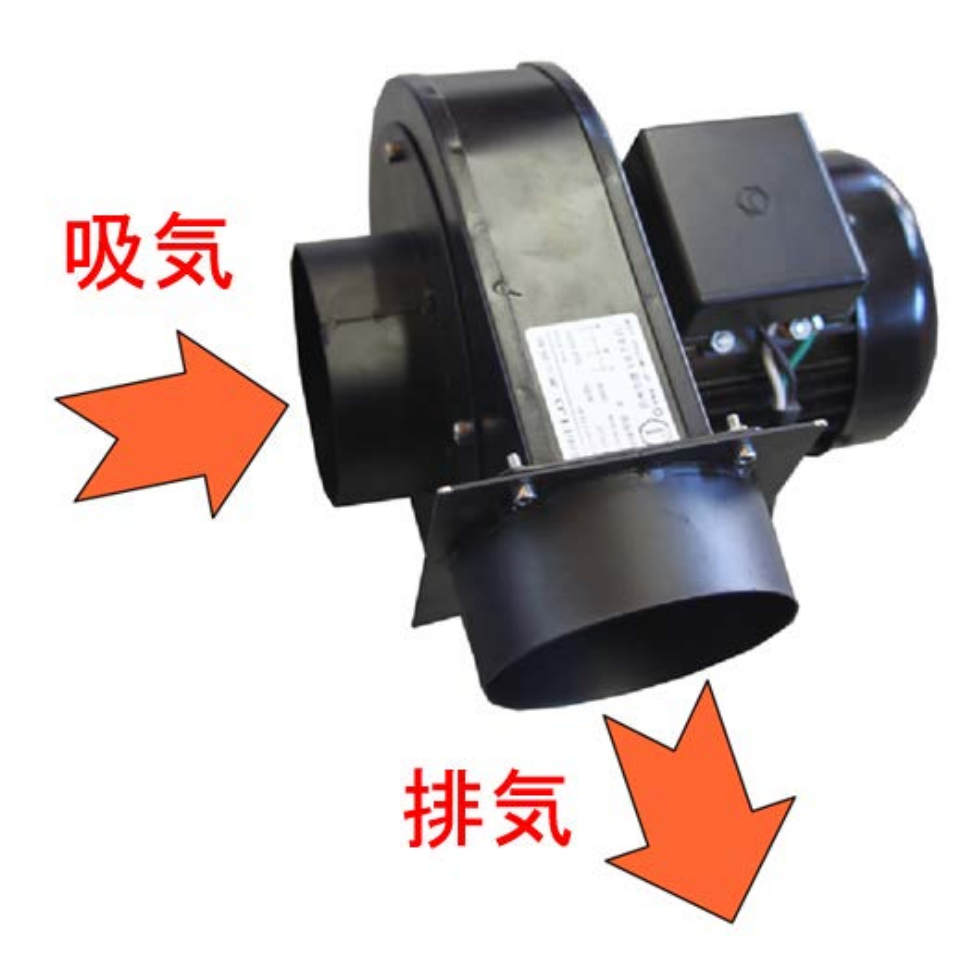

機体左側面の排気口と排送風機 の吸気口をビニールダクトで接 続して下さい。その際は、工具 箱に付属するダクト固定具を使 用します。 ダクト固定具を予めビニールダ クトに通しておいて下さい。

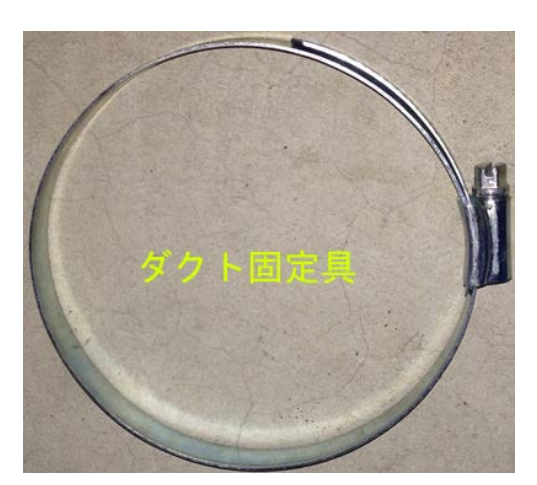

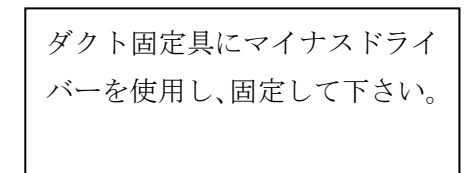

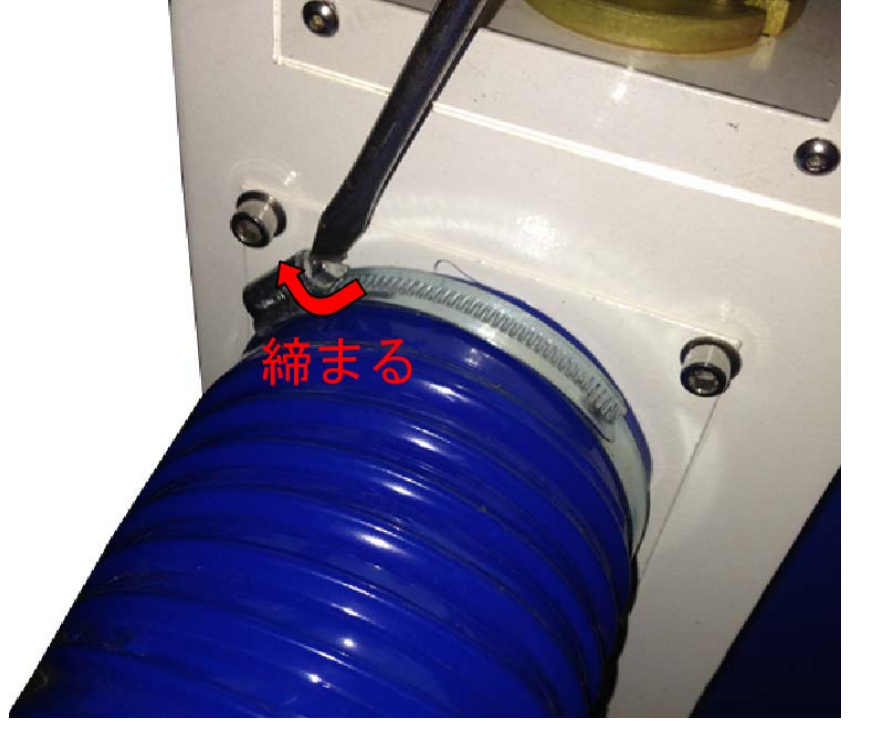

機体側面 排気口

ビニールダクト

ダクト固定具

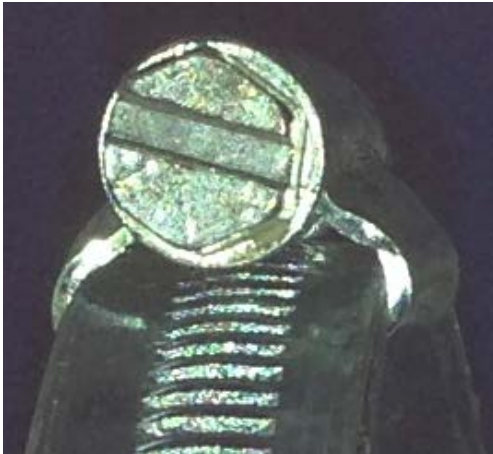

吸気口

排送風機の吸気口も同様に固定 して下さい。

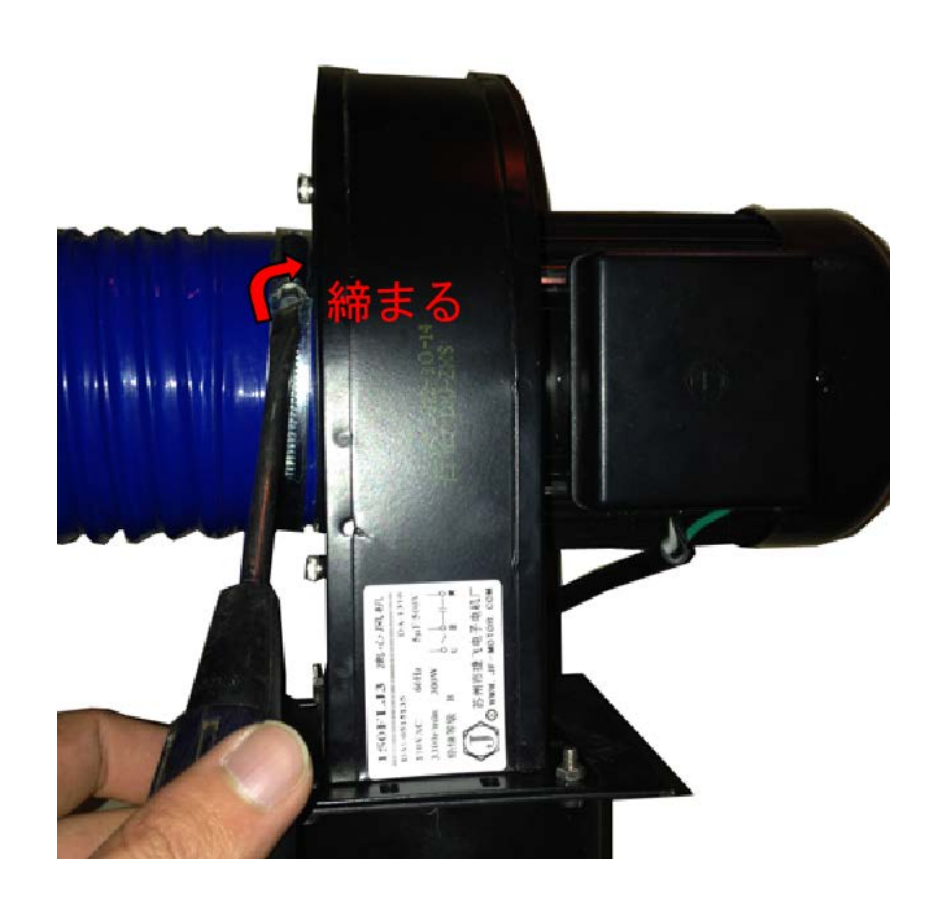

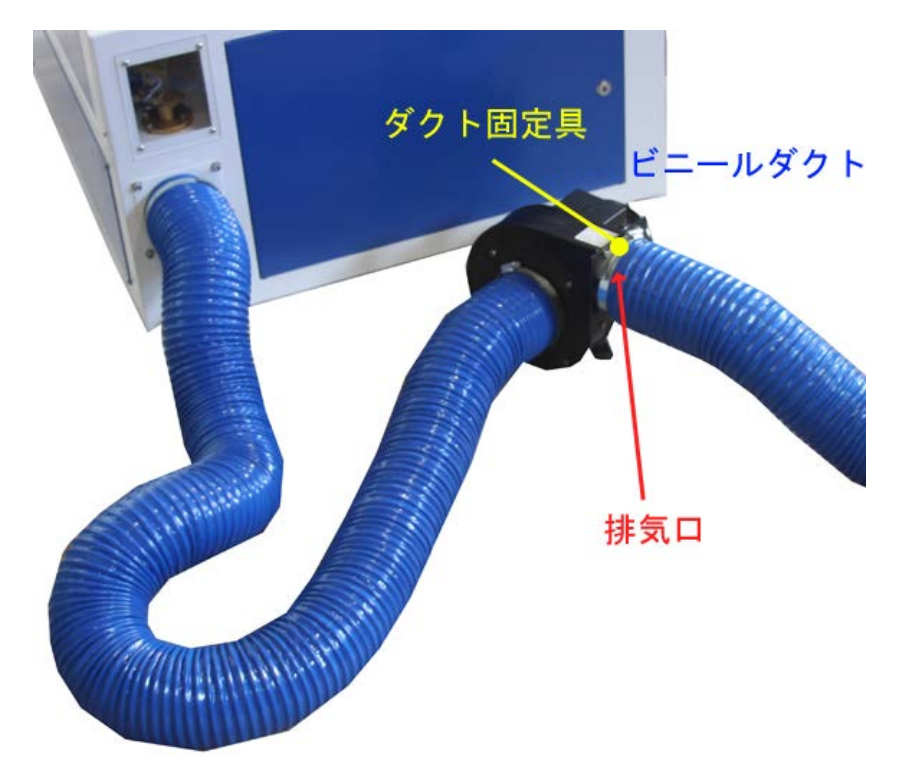

排送風機の排気口にビニールダ クトを接続して下さい。 こちらも予めダクト固定具を通 しておき、固定します。

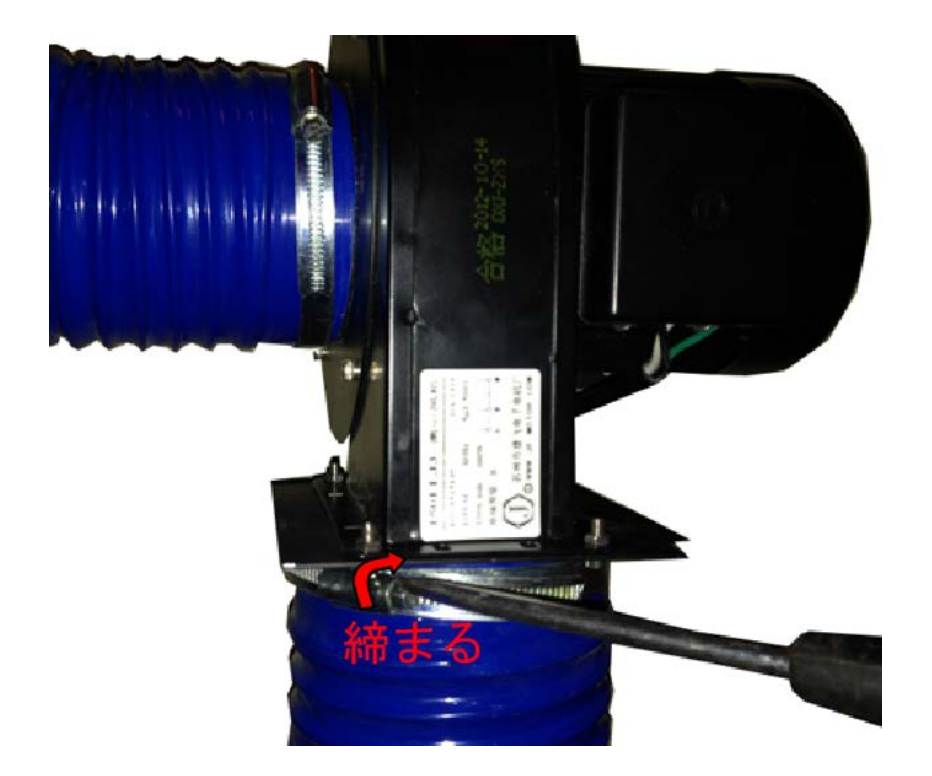

排送風機の排気口も同様に固定 して下さい。

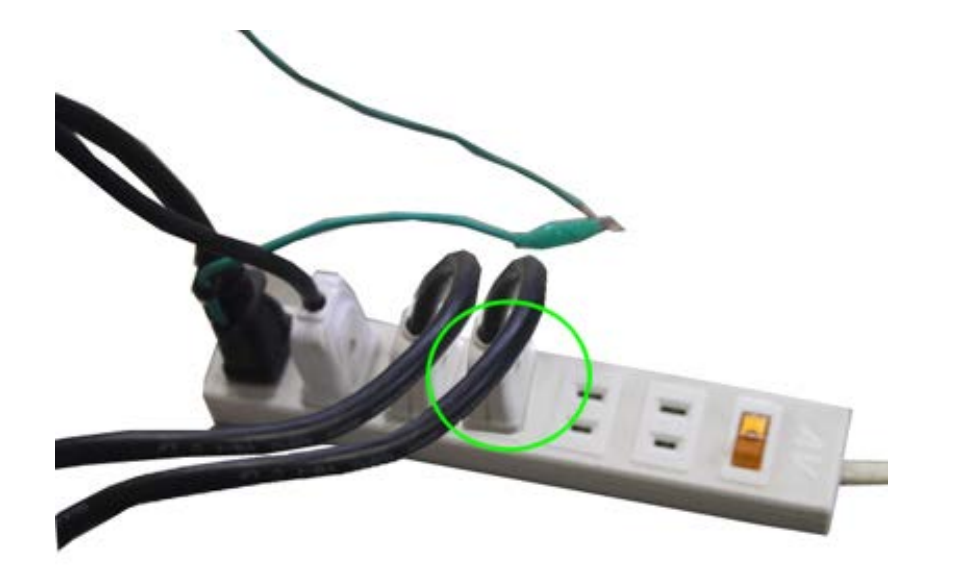

電源コードを家庭用電源 100-110V に差し込んで下さい。

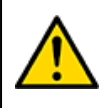

警告:電源投入時、送風機の吸気口、排気口に手足を近づけないでください。 巻き込まれて、けが、事故の恐れがあり危険です。

#### 機体の梱包材真上に USB メモリは付属しているので、誤って破棄しない様にして下さい。

付属の USB メモリを PC に接続します。

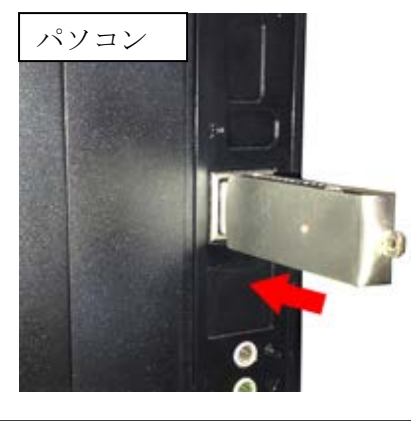

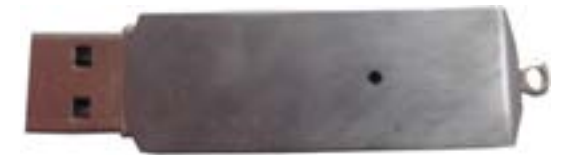

付属の USB メモリを PC の USB ポートに差し込む。

付属の USB メモリ

リムーバブルディスクが開きます。

「フォルダを開いてファイルを表示する エクスプローラを使用」をクリックして「OK」をクリックします。

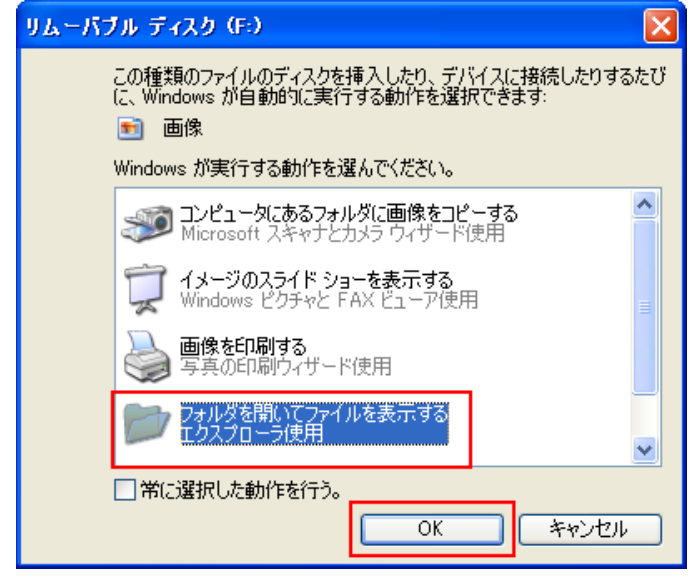

Windows XP **Windows** 7

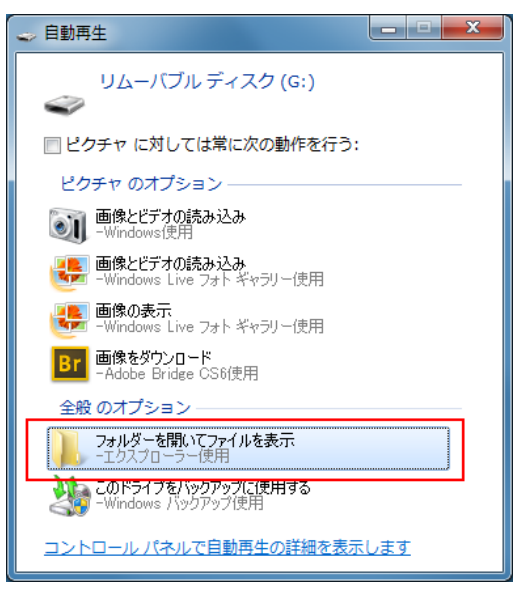

リムーバブルディスクが開かないときは、コンピュータ(マイコンピュータ)をダブルクリックして下さい。

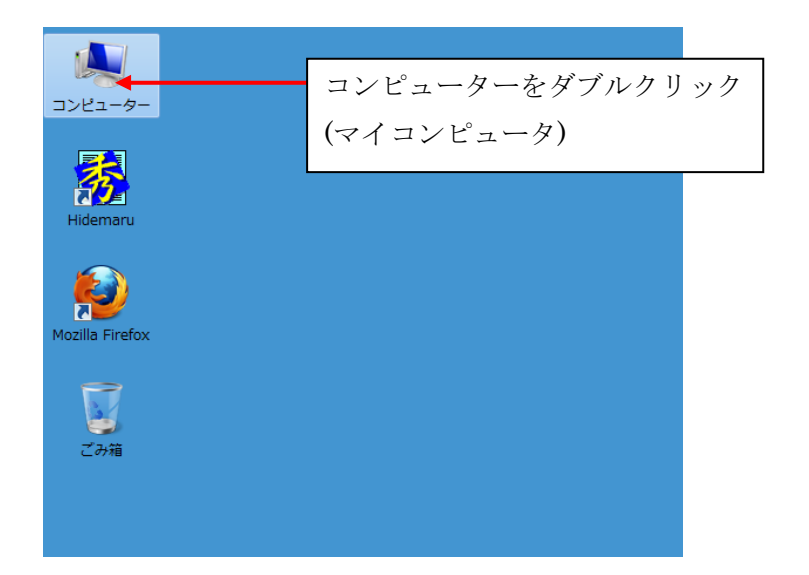

コンピュータ(マイコンピュータ)が開きます。

リムーバブルディスクをダブルクリックしてください。

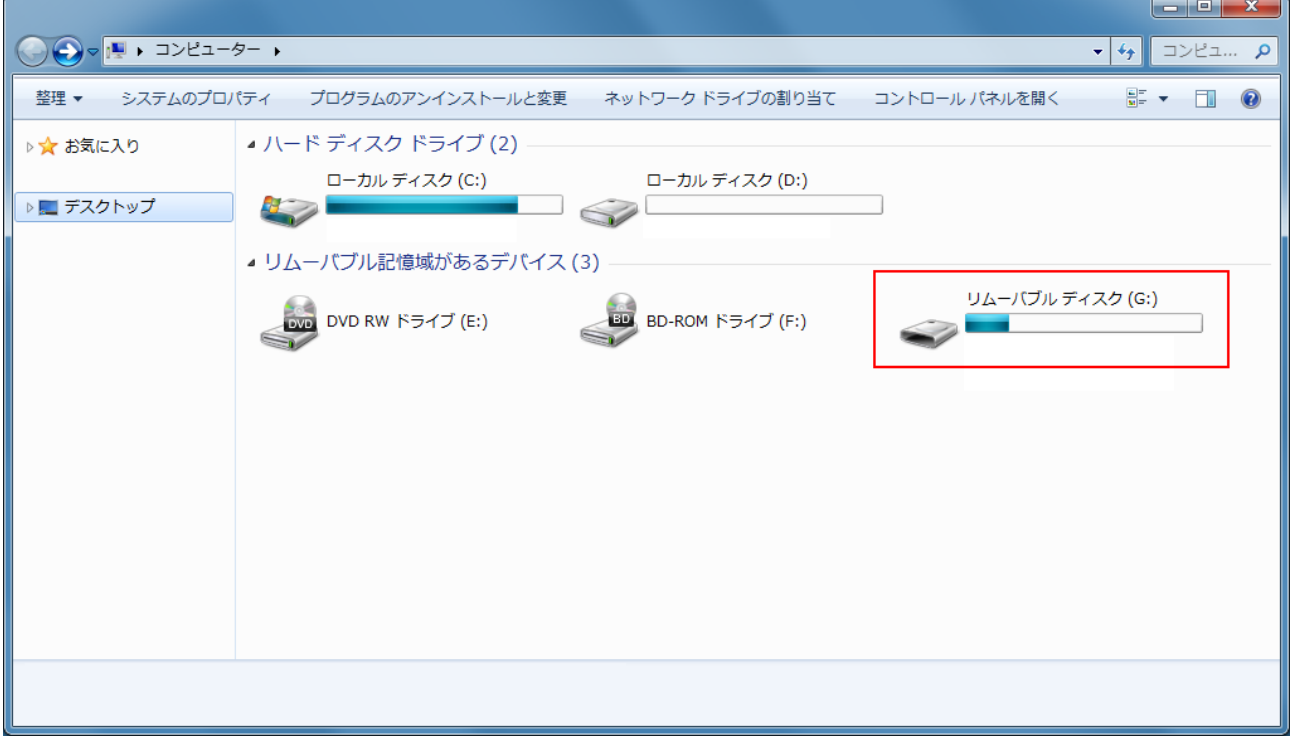

リムーバブルディスクの内容が表示されます。

展開されたリムーバブルディスクの内容から「LaserCutLT5.1」をダブルクリックしてください。

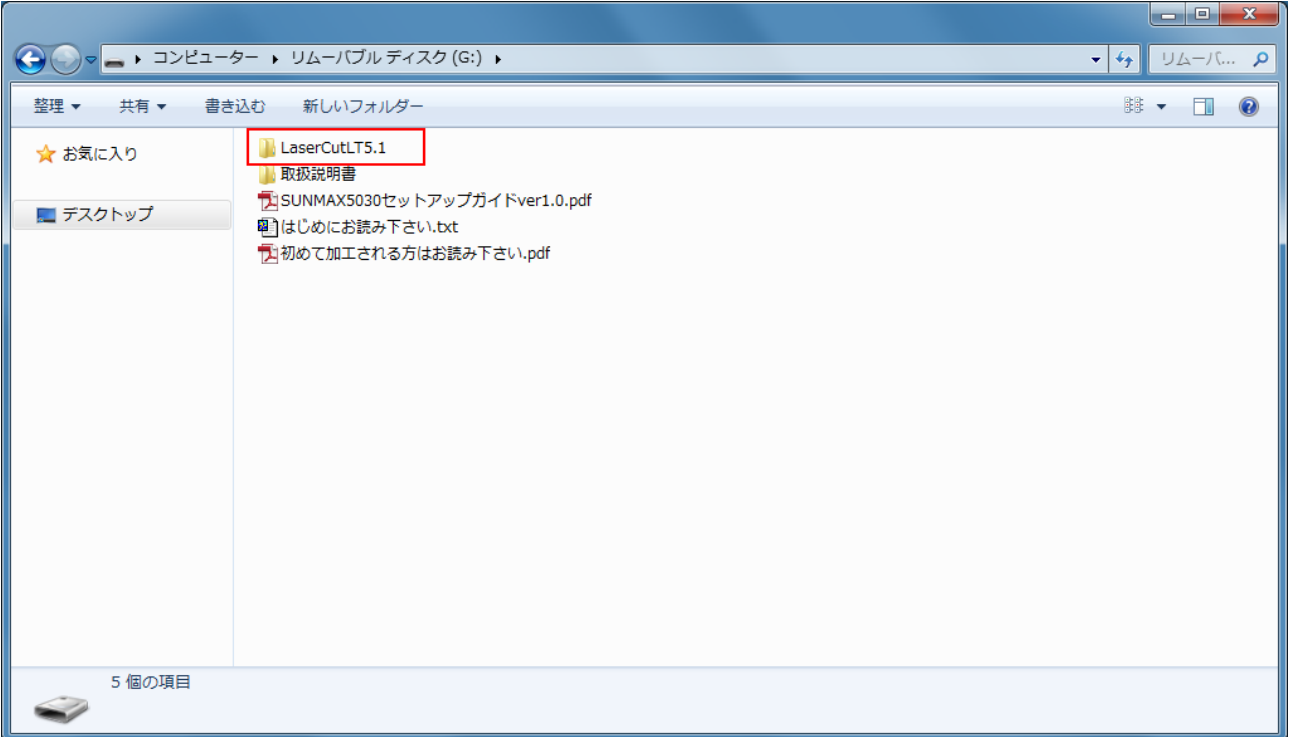

「SetUp.exe」を実行して、セットアップを実行してください。

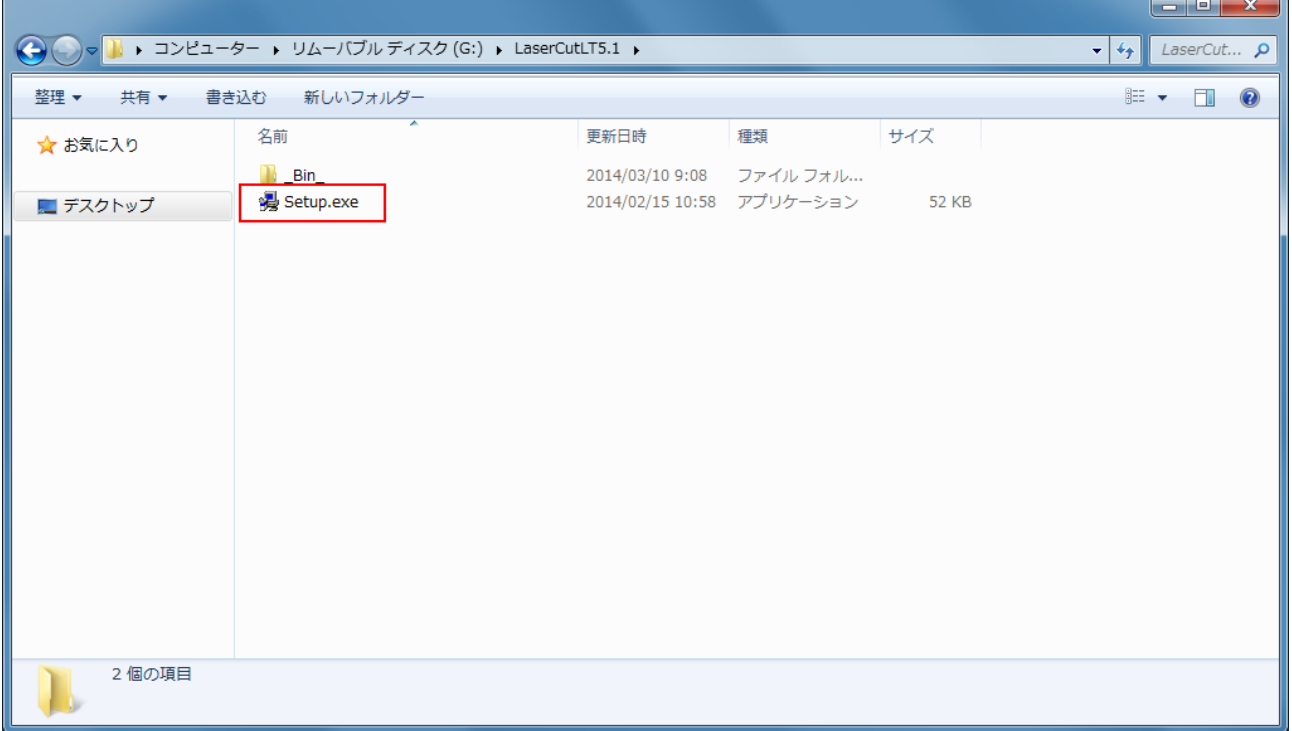

Setup.exe を実行すると LaserCutLT のインストールダイアログが表示されます。

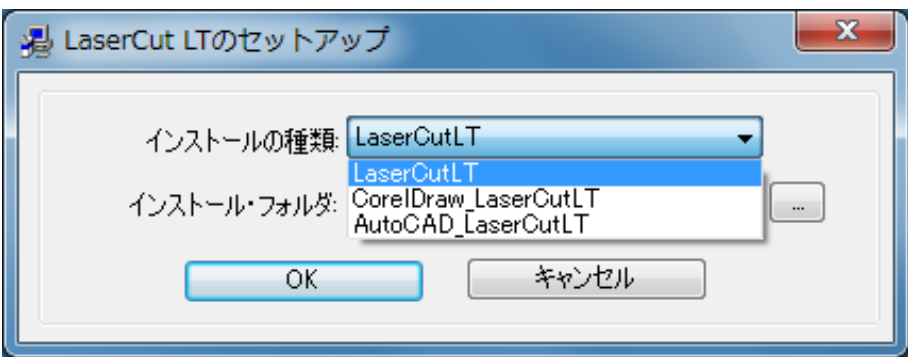

インストールタイプには3種類がありますが、通常は「LaserCutLT」を選択してください。

インストールフォルダの初期値は C:\LaserCutLT ですが、 ボタンをクリックすることによりインストールフ ォルダを変更することが可能です。通常は変更しないでください。

OK ボタンをクリックすると、インストールが実行されます。

ご使用のパソコン環境にもよりますが、インストール時に数分かかる場合があります。

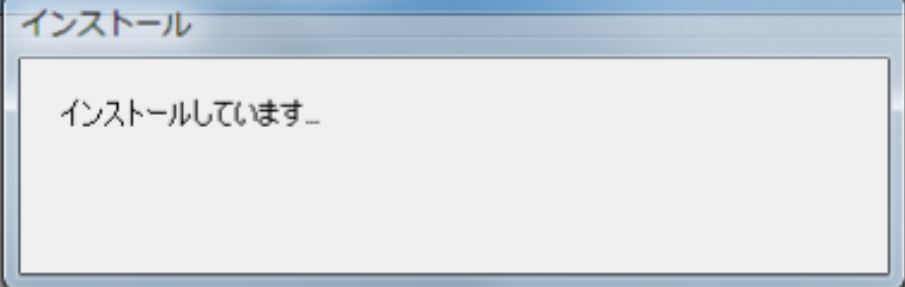

インストールが完了しました。

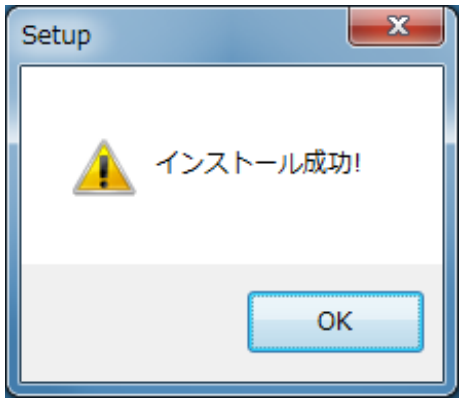

LaserCutLT5.1 をインストール後、加工機に付属する USB ケーブルを制御用パソコンを接続します。パソコン側 USB ポートに空きがない場合、不要となっている USB メモリを取り外してください。 本体側の USB コネクタは本体右側面の扉内にあります。

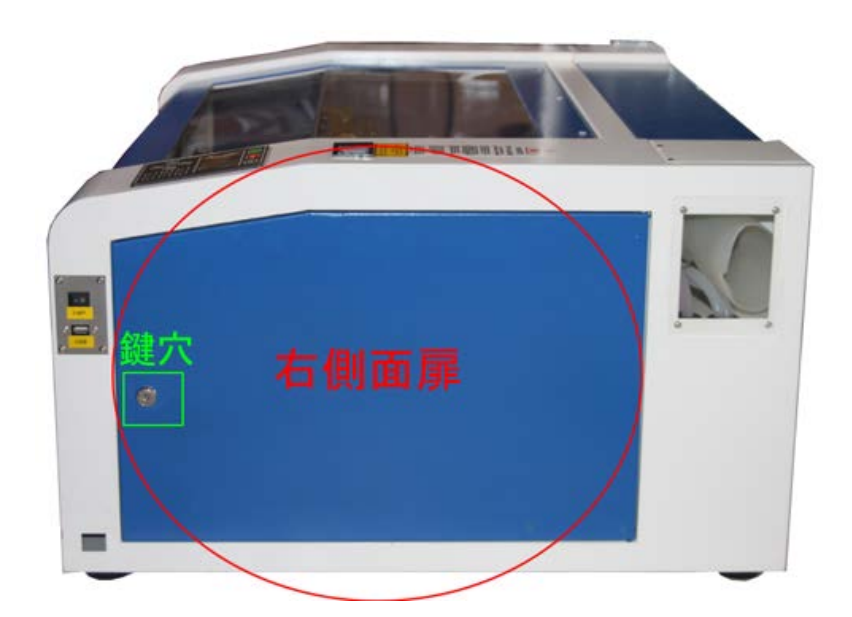

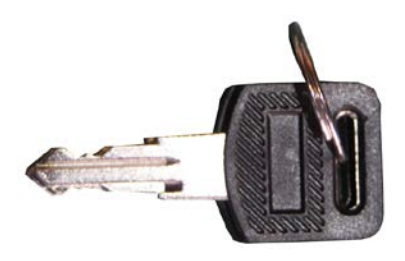

工具箱に付属する鍵を使用して 扉を開閉して下さい。

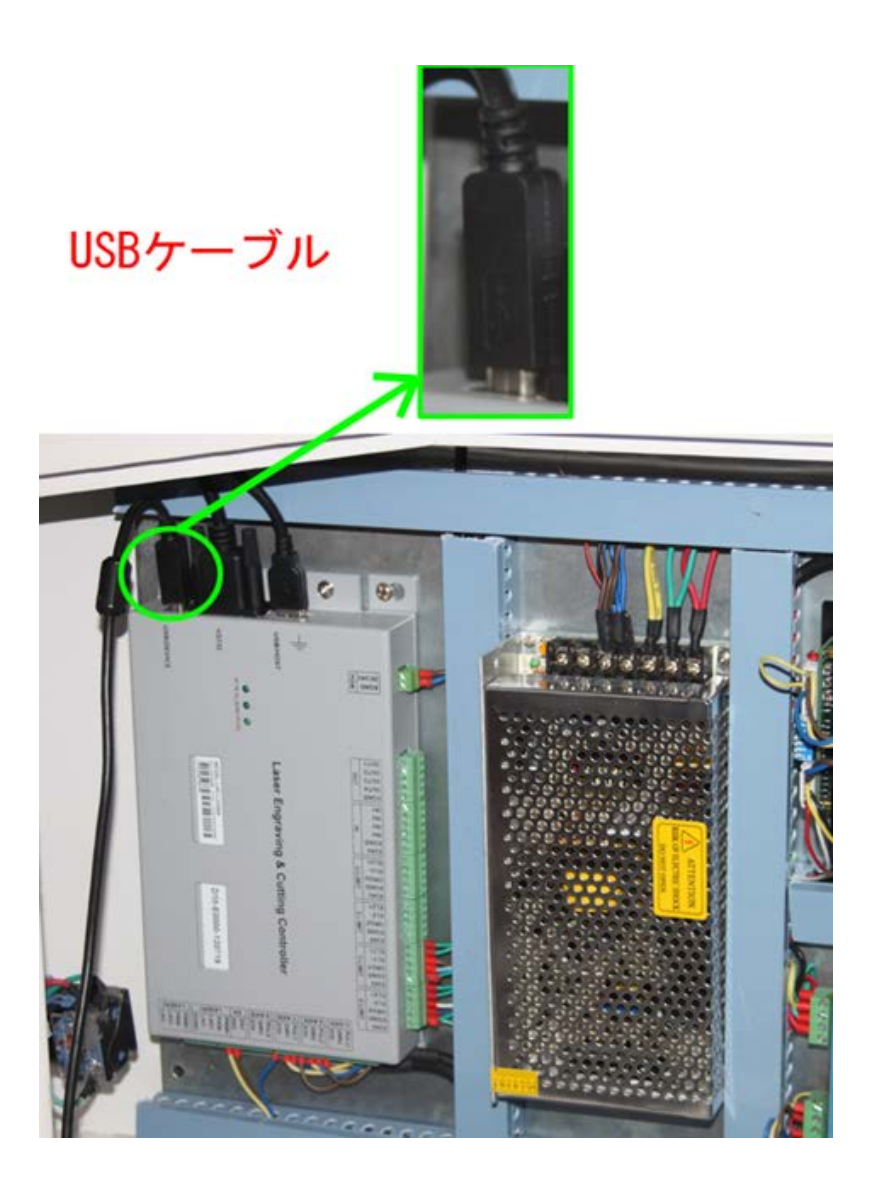

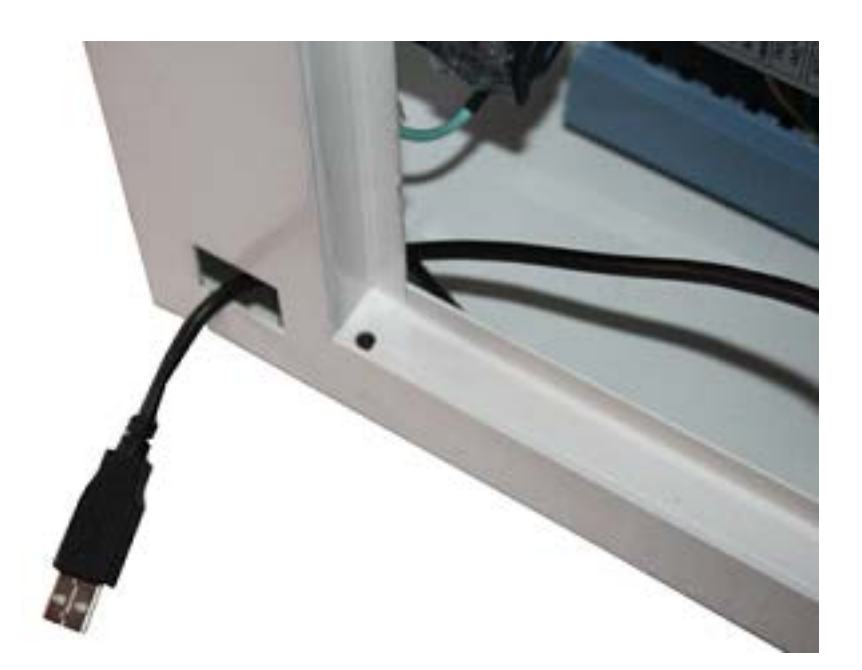

USB ケーブルは左下方向にあ る穴から外に出します。

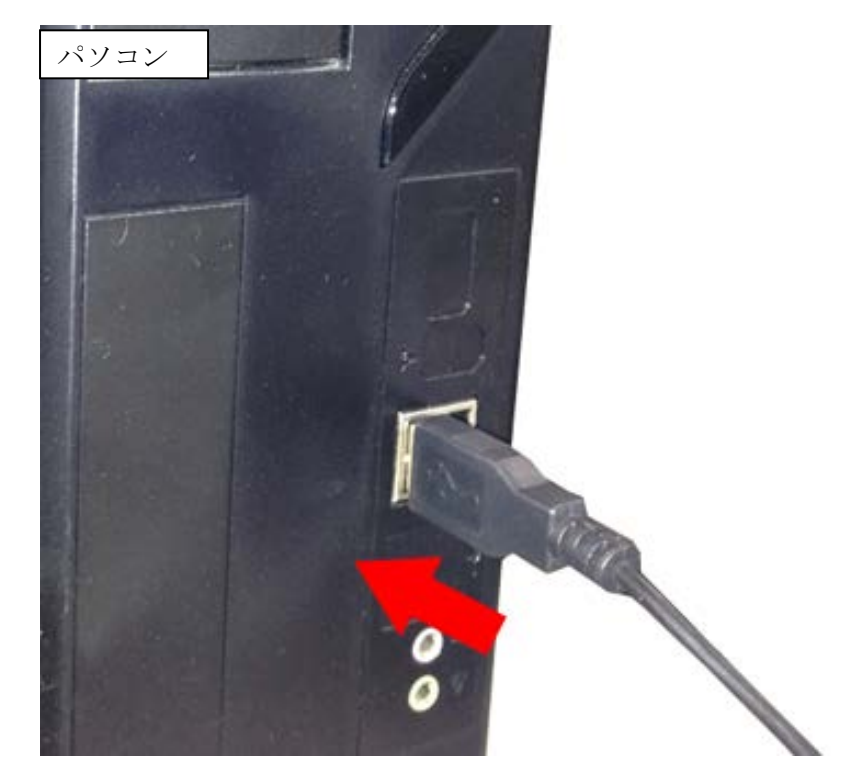

USB ケーブルをPCと接続し て下さい。

## レーザー加工機の起動前に、水冷ポンプの容器の水を確認してください!

・氷点下の環境など、レーザー管、ホース内の水が凍結する環境に設置しないで下さい。

凍結した場合、レーザー管の破損、水冷ポンプの故障が発生します、

冬季など夜間に水が凍結する可能性がある場合は、前日に、レーザー管、ホース内の水を抜いて下さい。

また、凍結に気づかず水冷ポンプの電源を入れるとレーザー管やホースが破裂する可能性があり危険なので、通 電前に必ず凍結していないかを確認して下さい。

・水温が 40 度以上になっている場合、作業を中止し、冷めるのを待つか、水を交換して下さい。

・水冷機のタンク内の水が十分である事を確認して電源を入れて下さい。

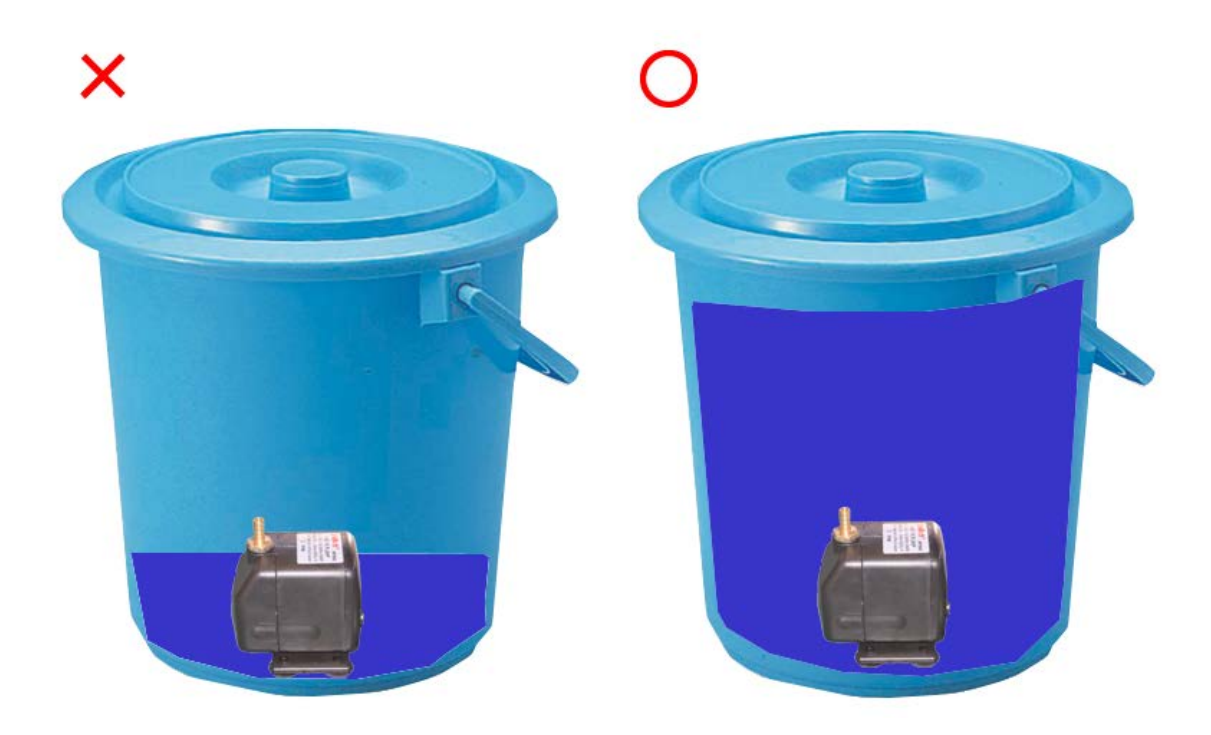

## レーザー加工機を起動する

RSD-SUNMAX-LT5030 のメインスイッチは、本体正面より向かって右下にある赤色の非常停止ボタンです。

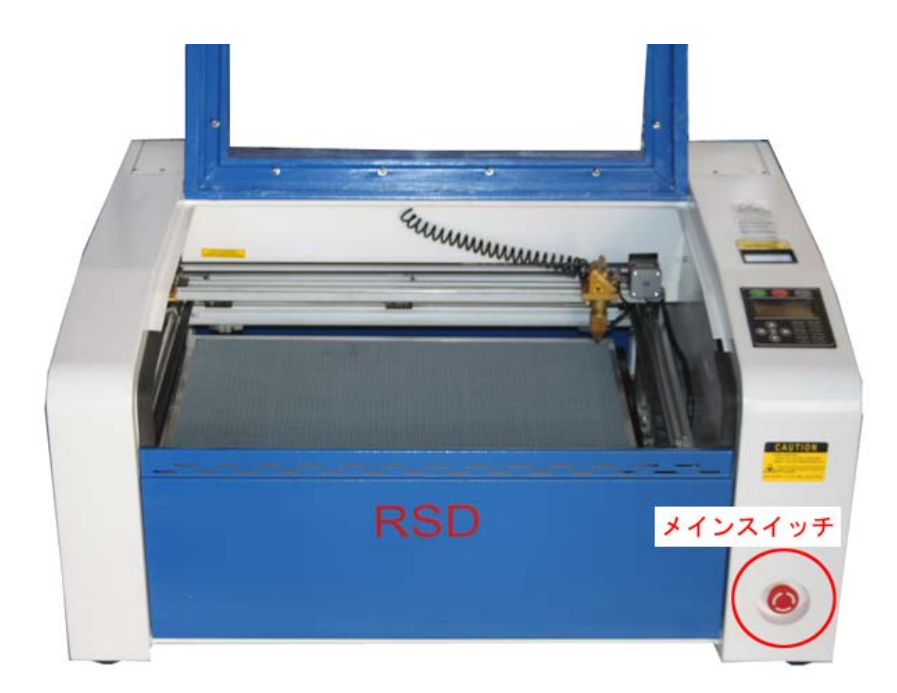

メインスイッチを時計回りに回します。

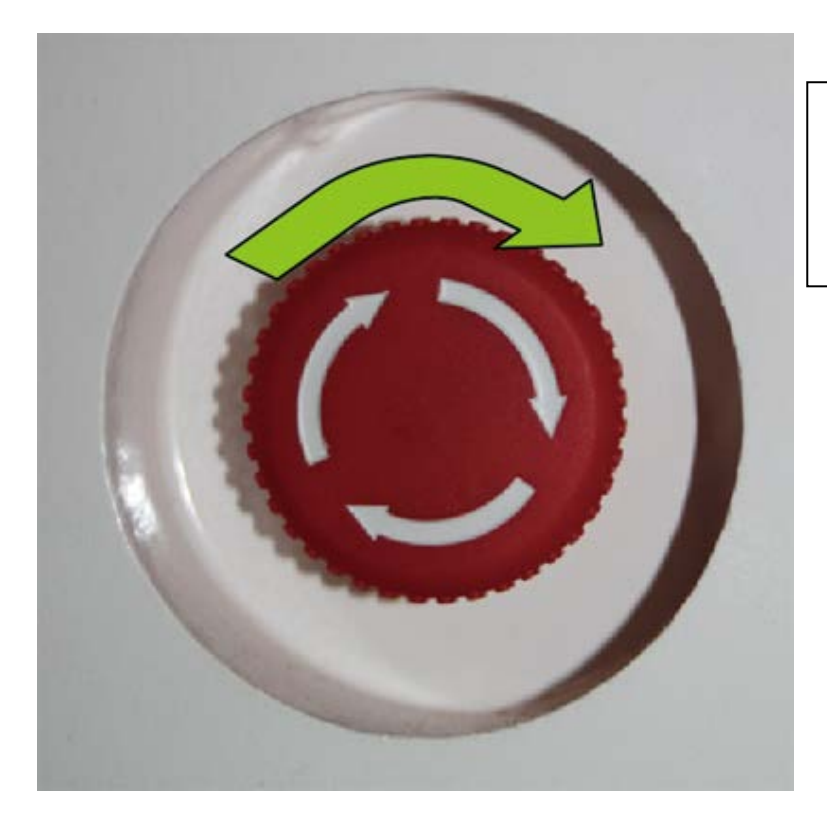

レーザー加工機が起動します。

起動しない場合は、電源コードの確認をして下 さい。

RSD-SUNMAX-LT5030 の終了

メインスイッチを押下します。

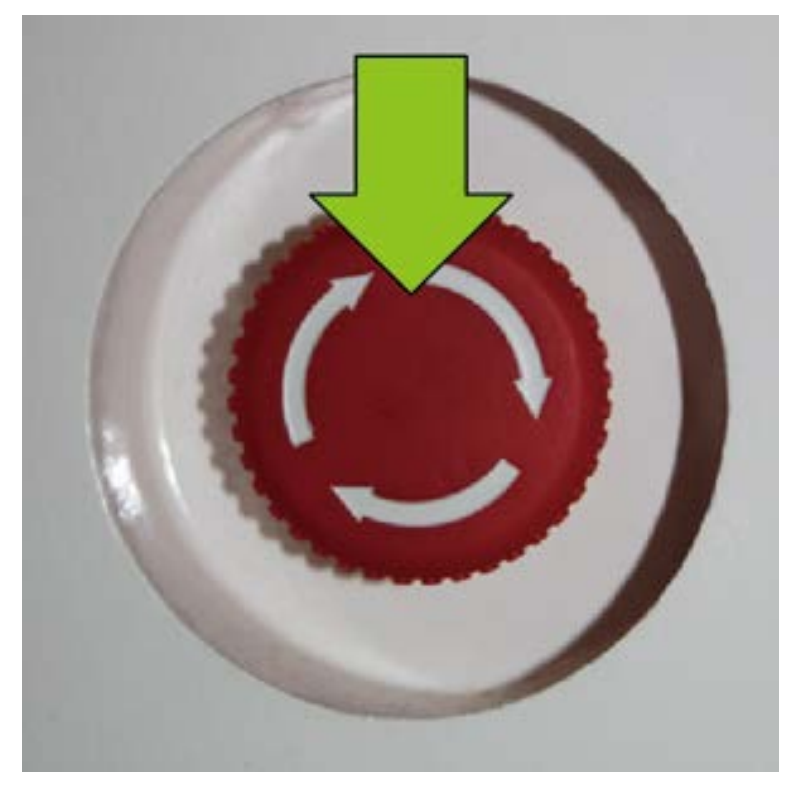

#### LaserCutLT を起動する

LaserCutLT を起動するには、デスクトップ上の LaserCutLT のアイコンをダブルクリックします。

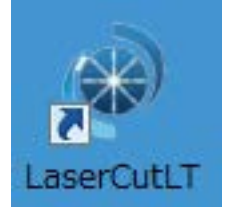

- 操作に慣れるまでは色々テスト材で試して感触をつかんでください。
- 輸送中にレーザーの焦点がずれる可能性があります。 その際は取扱説明書を見ながらレーザー管の一次側から焦点合わせをしてください。
- 「最初にお読み下さい」のテキストファイルをお読み下さい。

#### レーザー加工を行う

付属の USB メモリに「初めて加工される方はお読み下さい.pdf」がありますのでそれを見ながらいろいろ試して 感覚を覚えてください。

3mm のアクリル切断ですと、とりあえずスピード 10 出力 80%くらいではじめて、切断しない場合にはスピード を下げるなどの工夫をして下さい。

通常、彫刻物の上で高さを合わせるのですが、素材が厚めのアクリル切断の場合には焦点高さゲージにて合わせ る位置が異なります。

例えば厚み3㎝の場合には素材センターの約 1.5㎝の所に高さゲージにてレーザーの焦点を Z (高さ)

で合わせることで厚めの切断も可能です。以下はアクリル板切断の設定値の一例です。

加工種類:切断 スピード:0.1 パワー:100

スピードは 0.01 まで設定できますのでより厚物切断も可能ですが加工速度はその分落ちます。

パワー100 での設定はレーザー管の消耗が激しいのでお勧めしておりません。出力の 80%以下での使用をお勧め します。

木材彫刻の場合、素材に塗れた新聞紙を引いてレーザー加工します。加工中水分が蒸発しますので常時刷毛など で水分を補給するとレーザー光での彫刻線がクリアになります。

# 重要

- 加工中は扉を閉めて手を入れないで下さい。
- 加工中に素材に引火して火が出る場合がありますので加工中はその場を絶対に離れないで下さい。 火災になり危険です。
- アクリルなどの厚めの素材を切断する場合などレーザー光が下のハニカムテーブルに反射してアクリルに当たり 下から火が出る場合があります。

その場合、すぐに緊急停止して火を消して下さい。

対処方法としては、

- 切断速度を上げる。
- レーザーパワーを落とす。

素材とハニカムテーブルの間に下駄を履かせ素材高さを上げることにより、ハニカムからのレーザー光の反射による 出火がないようにする等の調整が必要です。